# **İSweek**.com

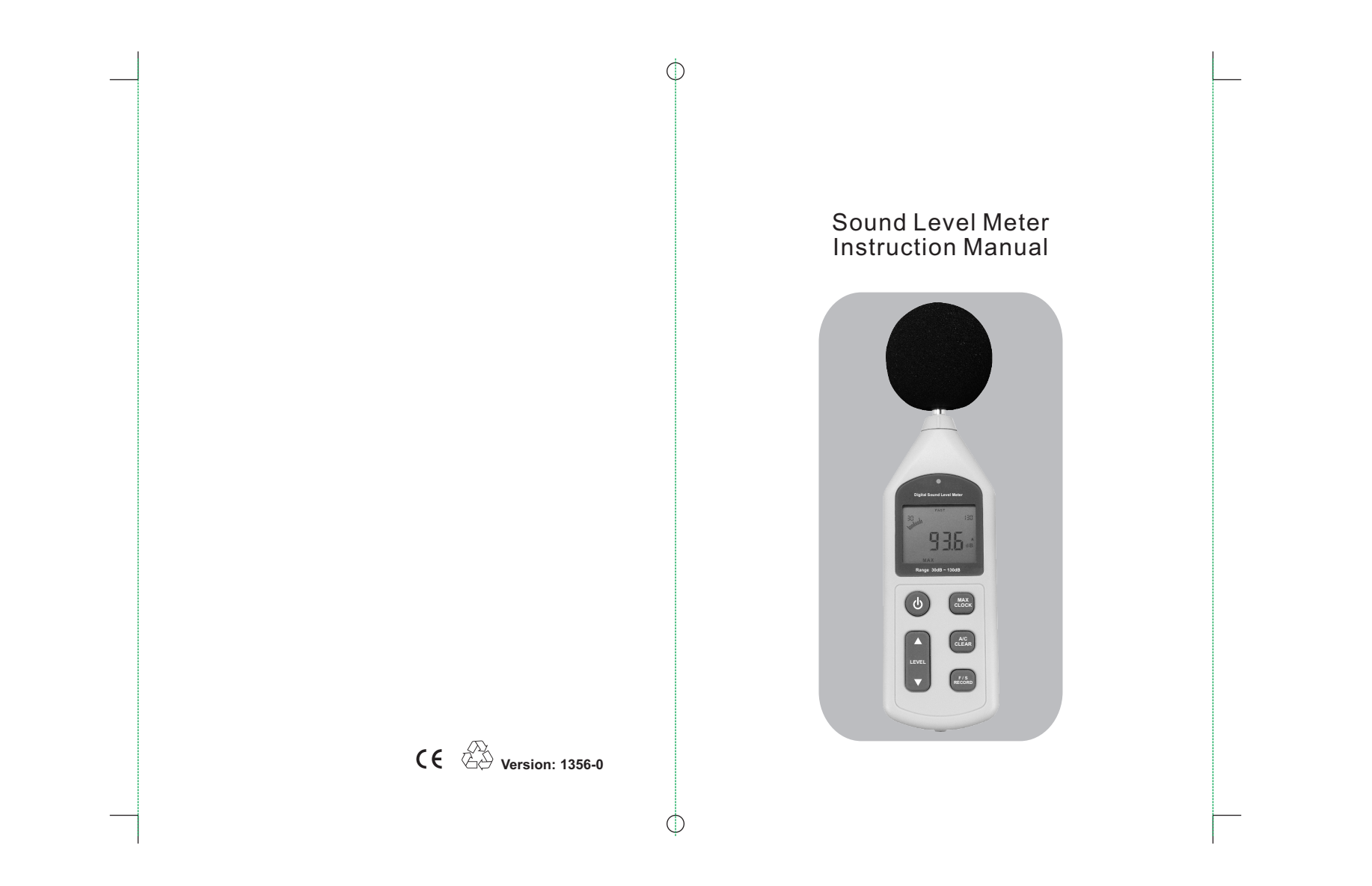

## **İSweek** www.isweek.com

Add: 16/F, Bldg. #3, Zhongke Mansion, No.1 Hi-Tech S. Rd, Hi-Tech Park South, Shenzhen, Guangdong, 518067 P.R.China

Tel: + 86-755-83289036 E-mail: sales@isweek.com Fax: +86-755-83289052

# **Contents**

#### **1. Before use notice**

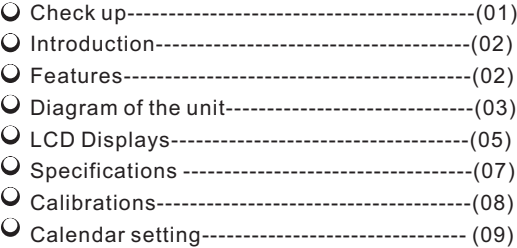

#### **2.Operation instructions**

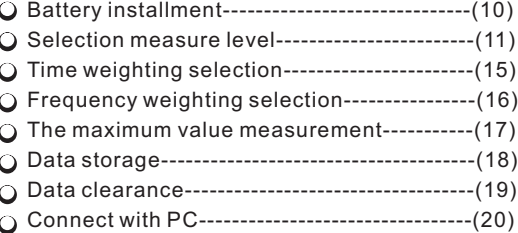

#### **3. Other items**

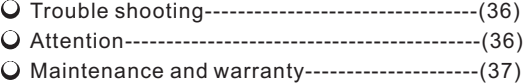

### **Maintenance and warranty**

#### 1). Maintenance

- O Replacement and maintenance of battery:
	- a.Remove the battery from the unit if it is not required for extended periods of time in order to avoid damage to the battery compartment and the electrode resulting from a leaking battery.
	- b. After power on, if a symbol  $\Box$  appears on the LCD, you need to replace the batteries immediately. Open the ba ttery door, take out the old battery install new batteries, (note the battery polarity), then close the battery door, for details please refer figures and contents on page 10 of this manual.
- $Q$  Cleaning the casing:

Never use alcohol or thinner to clean the unit casing that will especially erode the LCD surface; just clean the unit lightly as needed with little clean water.

#### 2). Warranty

 $\Omega$  About relative warranties please read provided warranty card.

# E

Specific Declarations

a. We reserve the rights of the update and amendment of the product design and the manual which are subject to change without further notification.

**-37-**

b. Dispose of battery should in accordance with local laws and regulations.

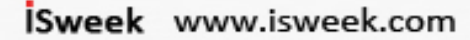

Add: 16/F, Bldg. #3, Zhongke Mansion, No.1 Hi-Tech S. Rd, Hi-Tech Park South, Shenzhen, Guangdong, 518067 P.R.China

We disclaim any liability due to: transportation damages; incorrect use or operation; manipulation, alterations or repair attempts; without warranty card, invoice.

### **3. Other items**

### **Familiar trouble shooting**

 The following is a list of actions to be taken if the unit is not working properly:

1). Screen is Blank:

 Check the batteries are installed correctly. Open the battery door on rear of the unit. The + and - symbols on the battery should match the corresponding + and - symbols marked in the battery compartment.

2). If the unit can not connect to PC normally, please check if the USB cable is OK, if the cable can not be used formally, please replace it for a new one.

### **Attentions**

1). Environment conditions on operation: Indoor use; 2000 meters high below; Temperature:0~40℃; Relative humidity: ≤80%RH

2). Do not store or use the unit in following conditions:

- a. Splashes of water or high levels of dust.
- b. Air with high salt or sulphur content.
- c. Air with other gases or chemical materials.
- c. High temperature or humidity or direct sunlight.

3). Never impact the unit or used on humidity conditions.

### **1. Before use notice**

### **Check-up**

 Carefully unpack your kit after you purchased this product and ensure that you have all the following items. In the event that any items is missing or if you find any mismatch or damage or the manual appearing to lack page, etc. Seriously influencing the reading, promptly contact your dealer.

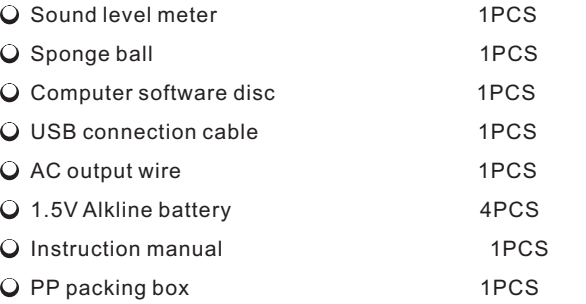

**İSweek** www.isweek.com

Add: 16/F, Bldg. #3, Zhongke Mansion, No.1 Hi-Tech S. Rd, Hi-Tech Park South, Shenzhen, Guangdong, 518067 P.R.China

**-36- -01-**

#### **Introduction**

 This unit has been designed to meet the measurement requirement of noise engineers, noise quality control and health prevention in various environments, such as noise measurement in factory, office, traffic road, family and all other noise measurement applications.

#### **Features**

- This unit was designed according to following standards:
	- a. International electrician committee standard: IEC PUB 651 TYPE2
	- b. US national standard: ANSI S1.4 TYPE2
- $Q$  Accuracy up to  $+/-1.5dB$
- Measurement range is 30 to 130dB
- Fast/Slow Time weigting selection
- Automatic backlight
- The maximum value holding function
- Auto power off 10 minutes
- A/C Frequency weighting selection
- Q Both AC and PWM signal output are available
- **Q** Calendar function
- $Q$  4700 data record function
- Connect with the PC through USB, provides data record downloading, real-time data sampling analysis, and printing graph&data functions.

Click the Import Data in File menu bar or Import Data button on tool column will popup as the following picture showns:

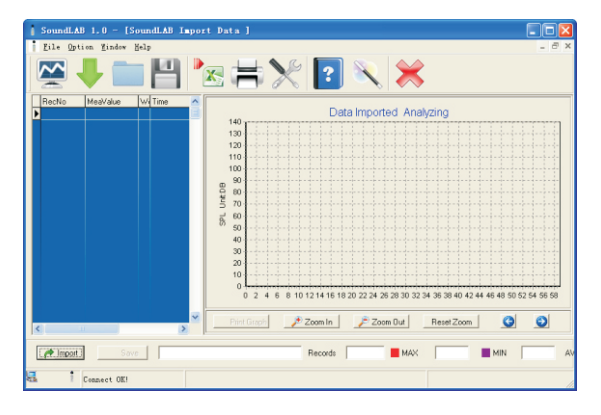

 $\overline{Q}$  Click "Import" to import the data stored in the sound level meter, which will display as Data curve!

#### NOTE:

This software supports to print measuring data curve diagram, for details please refer to HELP content.

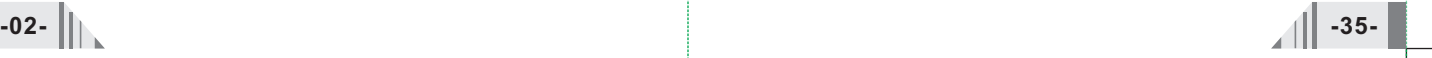

## **Sweek** www.isweek.com

Add: 16/F, Bldg. #3, Zhongke Mansion, No.1 Hi-Tech S. Rd, Hi-Tech Park South, Shenzhen, Guangdong, 518067 P.R.China

6) On line measurement:

 $\overrightarrow{Q}$  Click Real Time Measure in File menu bar or Real Time Measure button in tool column will enter into the window as the following picture showns:

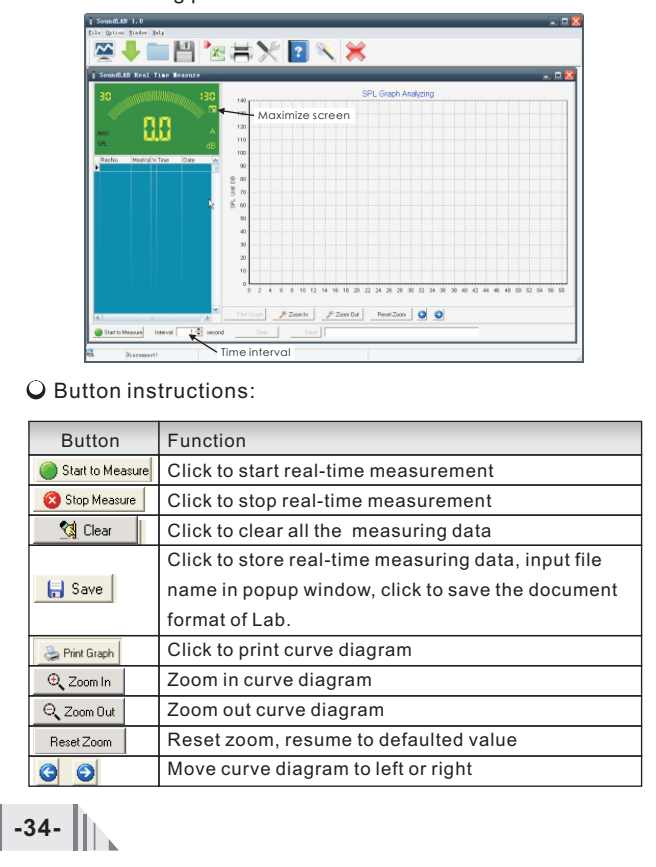

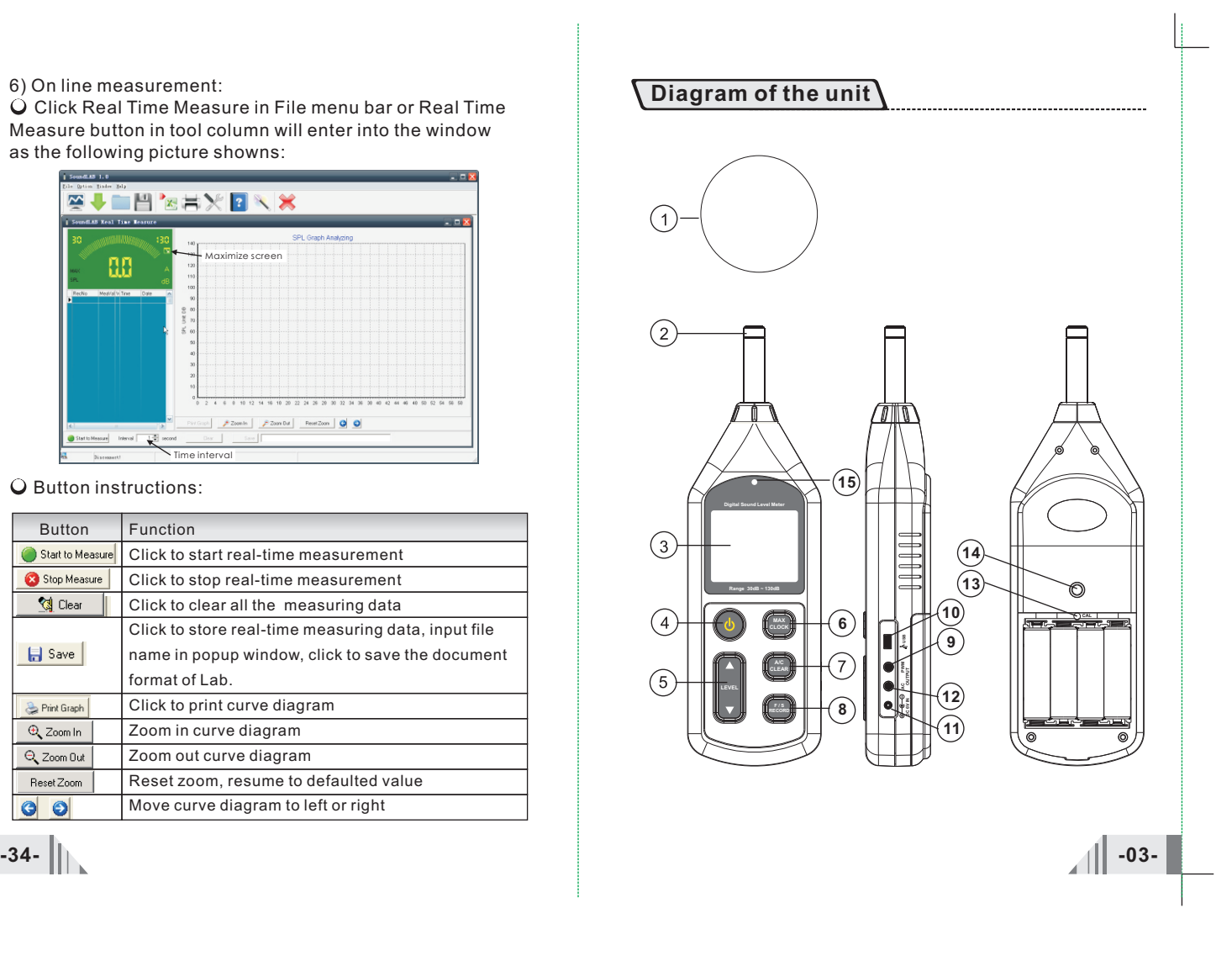

### **İSweek** www.isweek.com

Add: 16/F, Bldg. #3, Zhongke Mansion, No.1 Hi-Tech S. Rd, Hi-Tech Park South, Shenzhen, Guangdong, 518067 P.R.China

- 1. Sponge ball (when outdoor use please put on, prevent wind blowing noise disturbing the unit reading)
- 2. Capacitance microphone
- 3. LCD display<br>4.  $\begin{pmatrix} 0 \\ 0 \end{pmatrix}$  : Power
- 4. : Power on switch
- 5. **≜**LEvEL▼:Level position switching and calendar setting key.
- : Maximum value holding and calendar setting key. **MAX CLOCK**
- 7. : Frequency weighting selection and record data d eletion key, the default value is A, press once turn to be C, press down until on the LCD appears the symbol CLR will delete all the record data. **A/C CLEAR**

 A: Weighting for general sound level measurements. C: Weighting for checking the low-frequency content of noise.

8.  $\left[\mathbf{F}_{\text{ECOR0}}^{F/S} \right]$  : Time weighting selection and data recording key, the default value is FAST, press once turn to be SLOW, press down until on the LCD appears the symbol RECORD will enter data recording mode, press again to exit to this mode.

 FAST: Displaying current instantaneous dB value SLOW: Displaying current average dB value in 1 second.

- 9. PWM :Pulse Width Modulation output jack
- 10. : USB jack **USB**
- 11. **DC 6V** input jack
	- (outside positive inside negative)
- 12. A**C OUT** : AC analogy signal output jack
- 13. Calibration knob
- 14. Tripod fixed screw aperture
- 15. Light sensor

Q Click "PC Software Setting" to setup the Low/ High dB Alarm, and the Alarm sound ON/OFF. Then click "OK" or "Apply" to confirm. As the following picture showns:

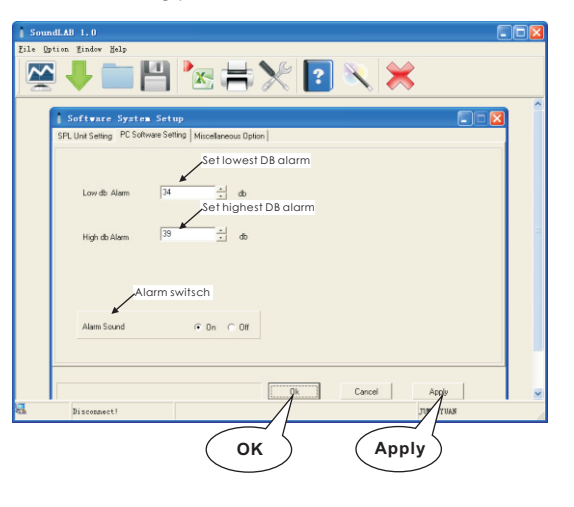

### **İSweek** www.isweek.com

Add: 16/F, Bldg. #3, Zhongke Mansion, No.1 Hi-Tech S. Rd, Hi-Tech Park South, Shenzhen, Guangdong, 518067 P.R.China

**-04- -33-**

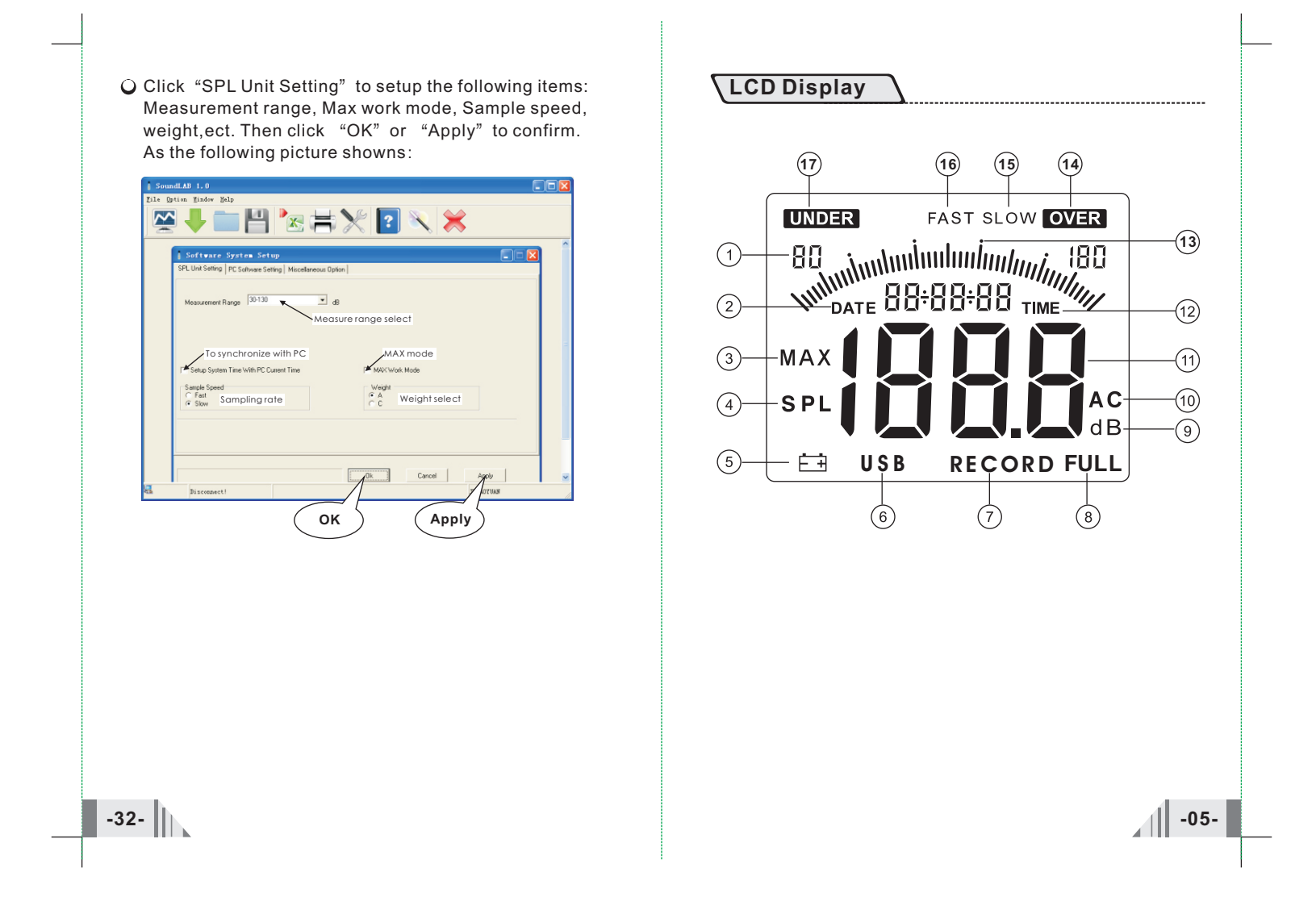

### **İSweek** www.isweek.com

Add: 16/F, Bldg. #3, Zhongke Mansion, No.1 Hi-Tech S. Rd, Hi-Tech Park South, Shenzhen, Guangdong, 518067 P.R.China

 $-31-$ 

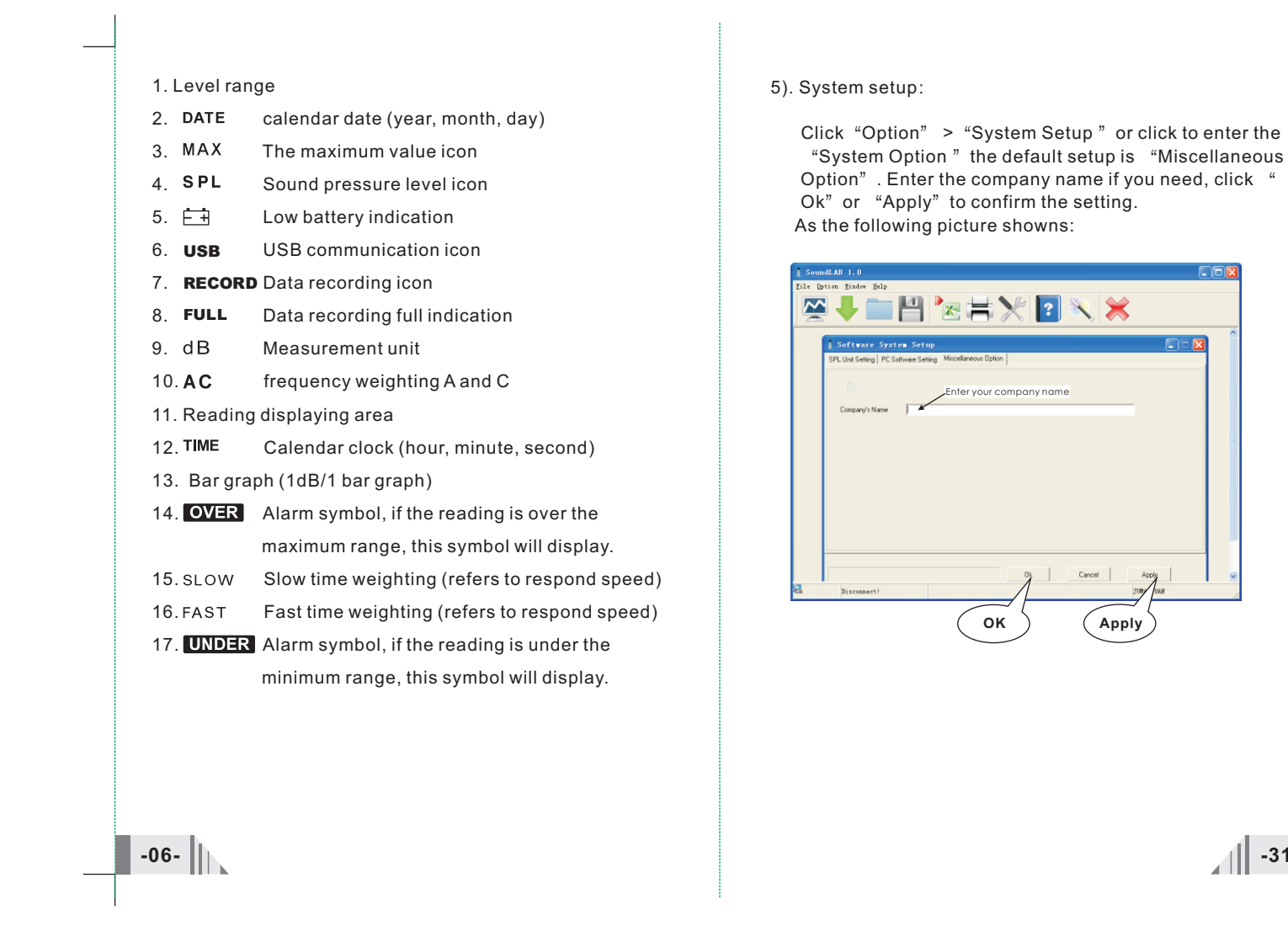

### **İSweek** www.isweek.com

Add: 16/F, Bldg. #3, Zhongke Mansion, No.1 Hi-Tech S. Rd, Hi-Tech Park South, Shenzhen, Guangdong, 518067 P.R.China

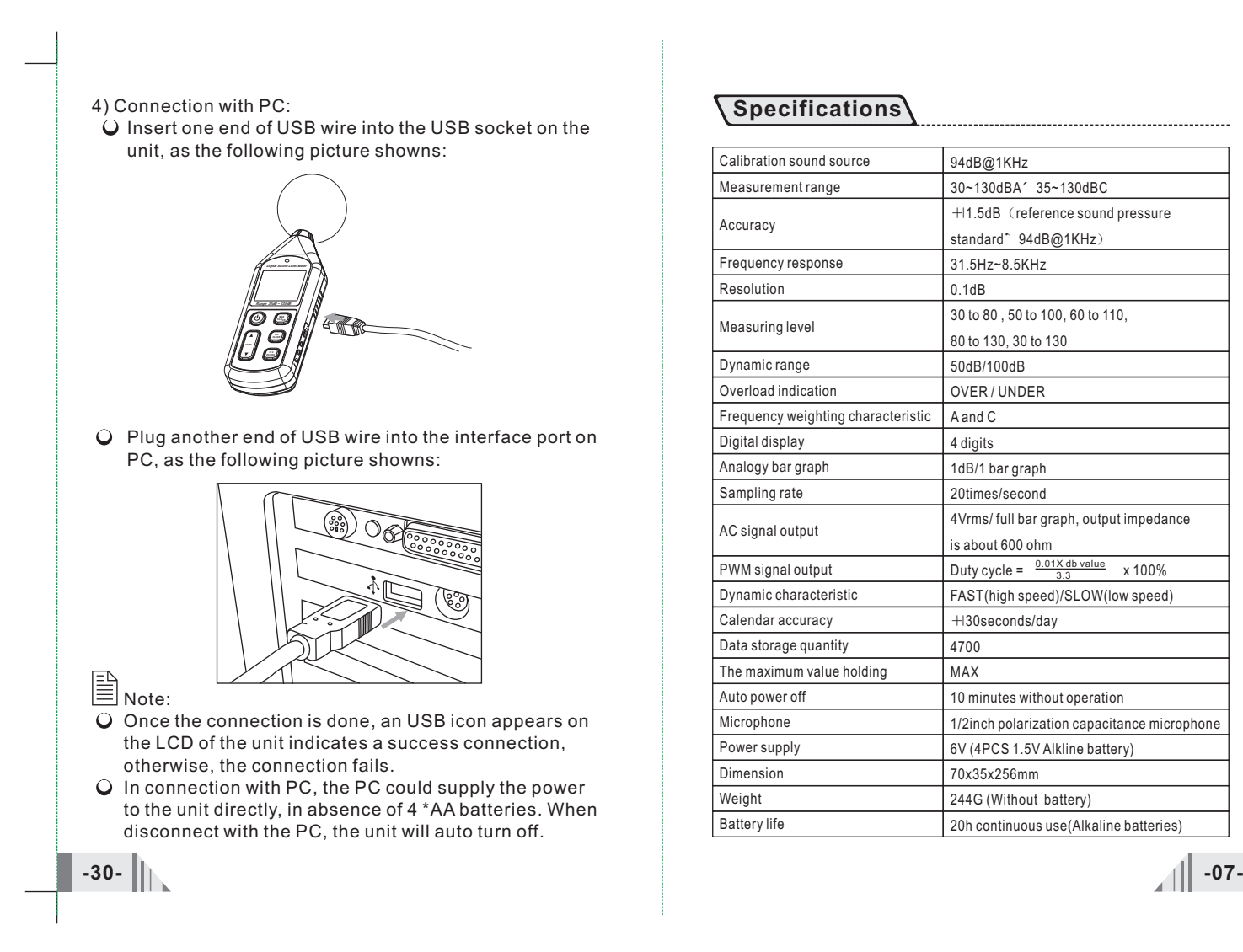

### **Specifications**

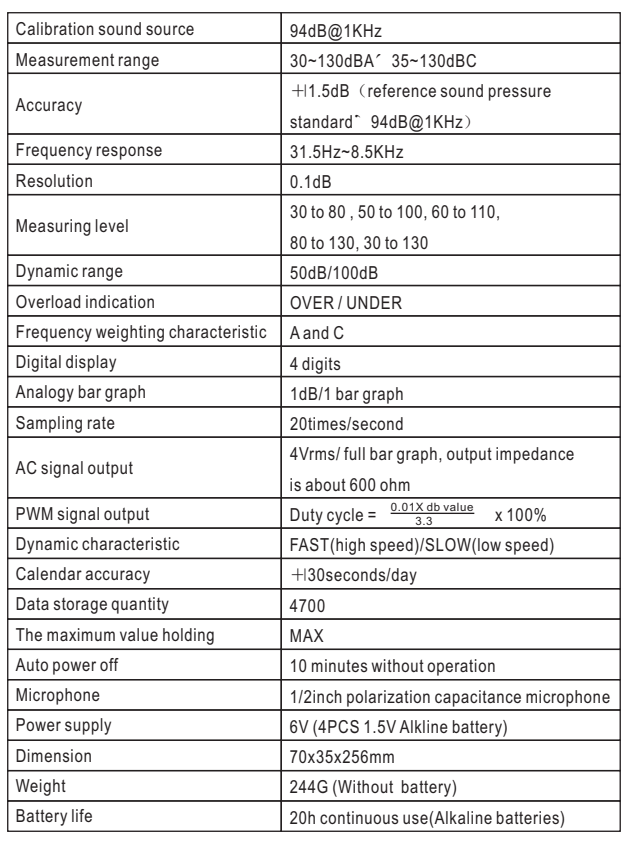

# **İSweek** www.isweek.com

Add: 16/F, Bldg. #3, Zhongke Mansion, No.1 Hi-Tech S. Rd, Hi-Tech Park South, Shenzhen, Guangdong, 518067 P.R.China

### **Calibration**

Please use 94dB@1KHZ standard calibration instrument

- 1. Open battery door and insert the batteries into the battery compartment properly.
- 2. Setting on sound level meter: Frequency weighting is A;<br>Time weighting is FAST; Level range is 60 to 110dB. Time weighting is FAST; Shown in the Figure 1:

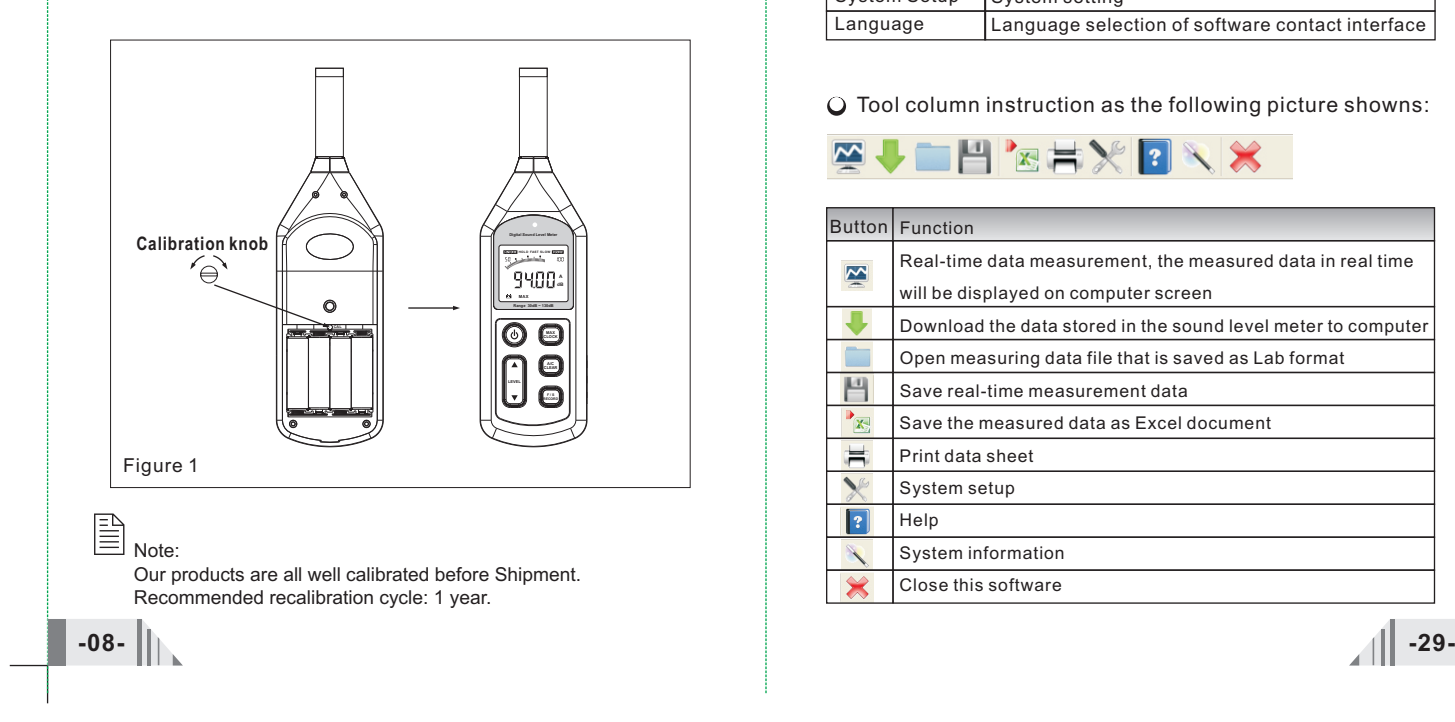

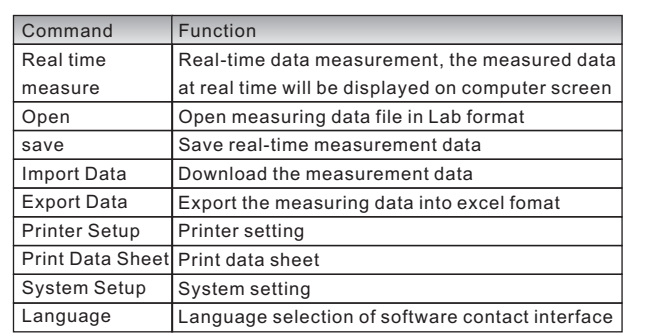

 $\bigcirc$  Tool column instruction as the following picture showns:

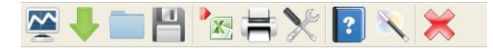

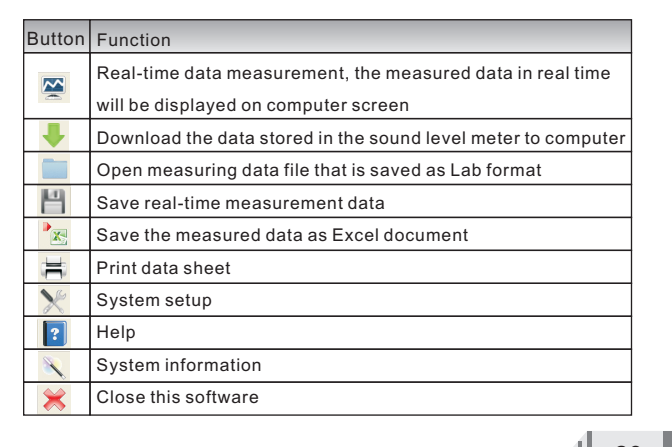

### **İSweek** www.isweek.com

Add: 16/F, Bldg. #3, Zhongke Mansion, No.1 Hi-Tech S. Rd, Hi-Tech Park South, Shenzhen, Guangdong, 518067 P.R.China

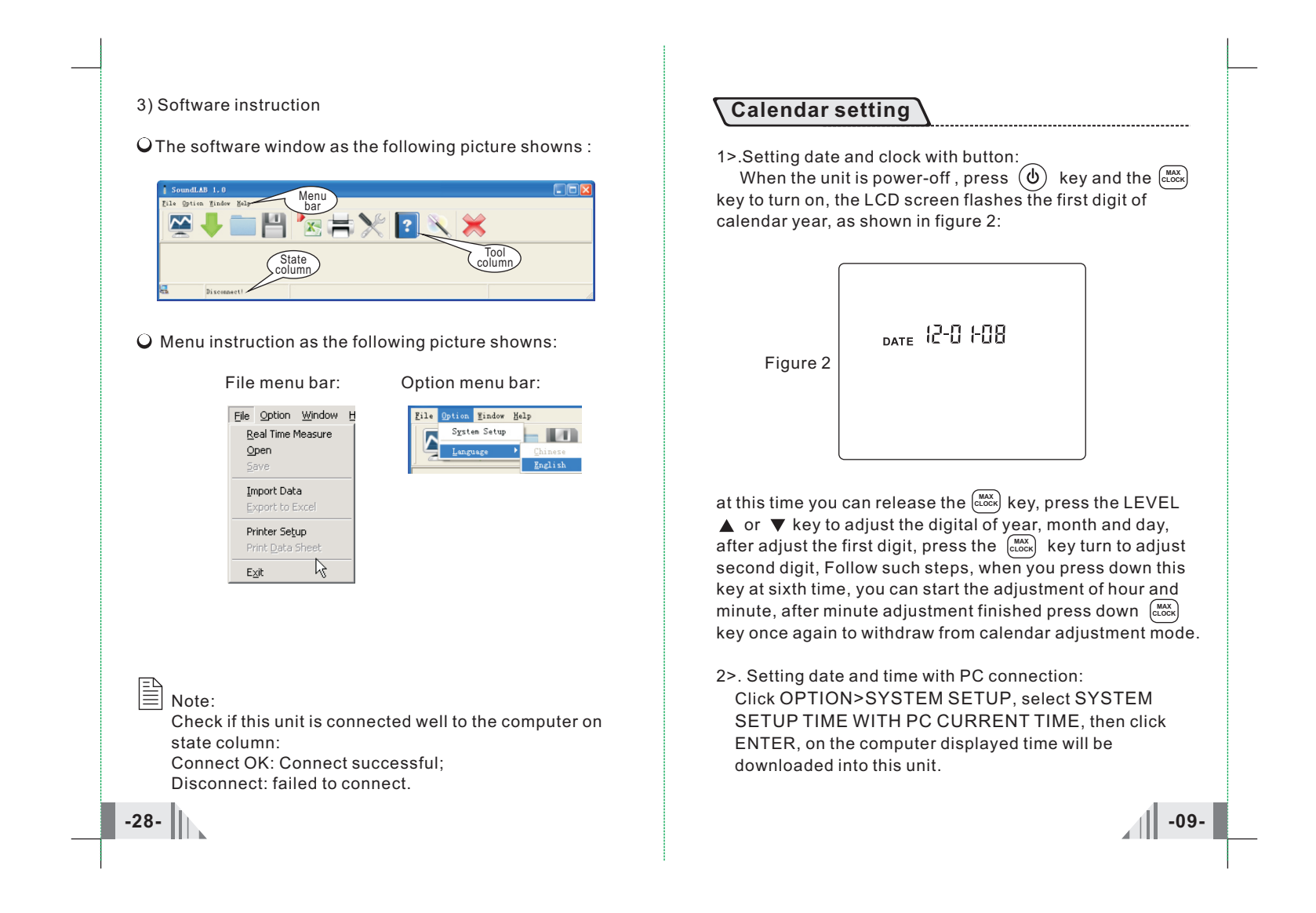

## **İSweek** www.isweek.com

Add: 16/F, Bldg. #3, Zhongke Mansion, No.1 Hi-Tech S. Rd, Hi-Tech Park South, Shenzhen, Guangdong, 518067 P.R.China

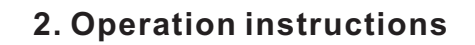

### **Battery installment**

- 1. Open the battery door and insert 4 pieces 1.5V AA battery into the battery compartment.
- 2. Cover the battery door.
- 3. When the battery voltage drops below the operating Voltage, mark " $\equiv$  + "appears, please replaced with new batteries.
- 4. When the DC adapter is used, insert the plugs  $(3.5\phi)$ of the adapter into the DC 6V connector.

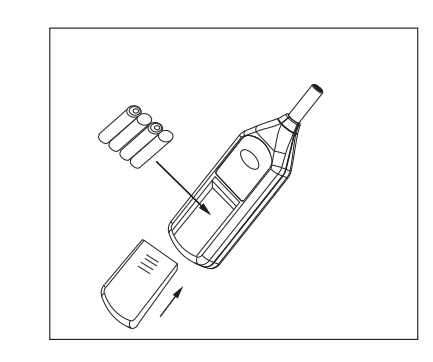

 $\overline{O}$  When this interface appears, click "Finish" to finish the installation.

As the following picture showns:

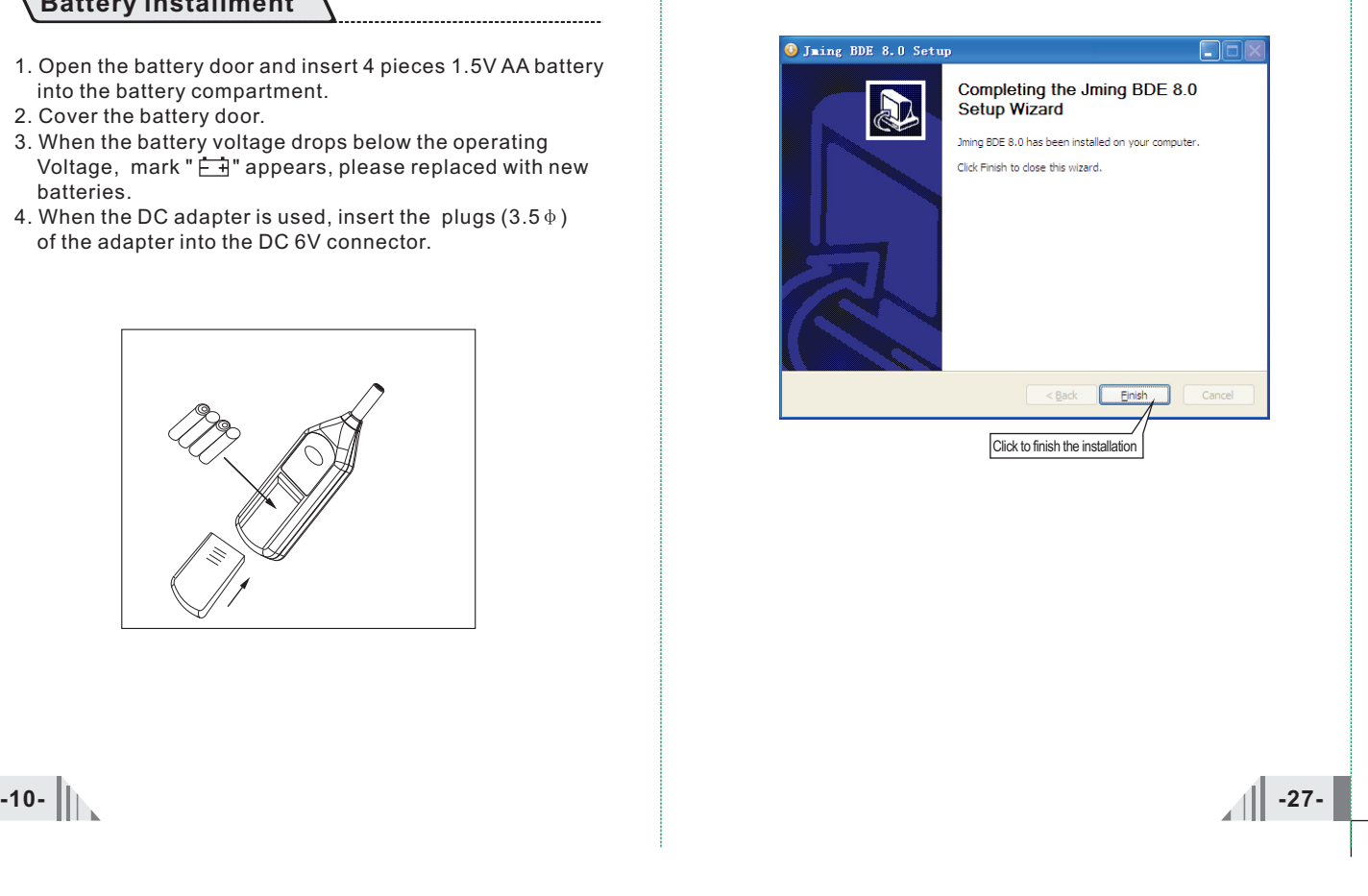

### **İSweek** www.isweek.com

Add: 16/F, Bldg. #3, Zhongke Mansion, No.1 Hi-Tech S. Rd, Hi-Tech Park South, Shenzhen, Guangdong, 518067 P.R.China

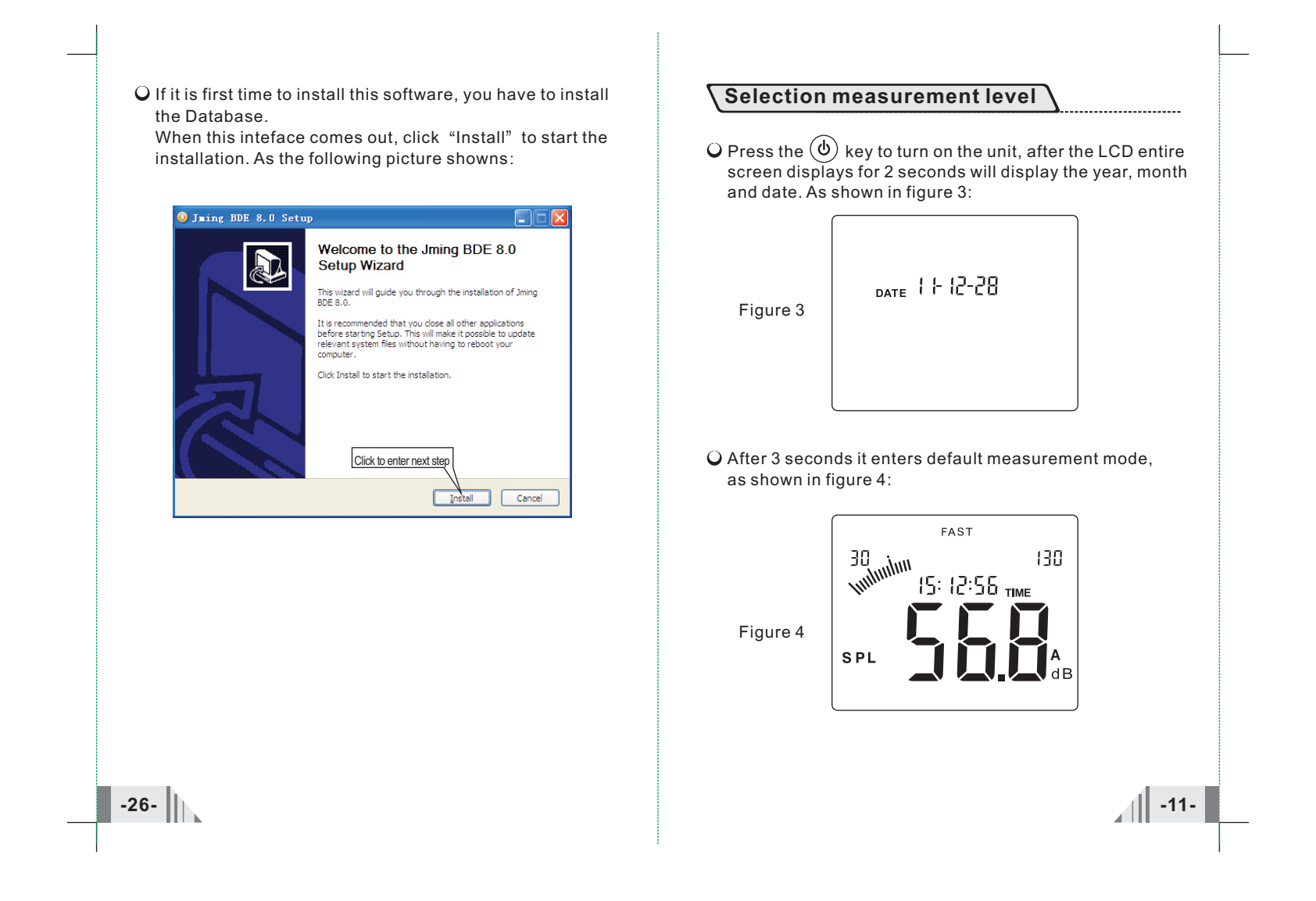

### **İSweek** www.isweek.com

Add: 16/F, Bldg. #3, Zhongke Mansion, No.1 Hi-Tech S. Rd, Hi-Tech Park South, Shenzhen, Guangdong, 518067 P.R.China

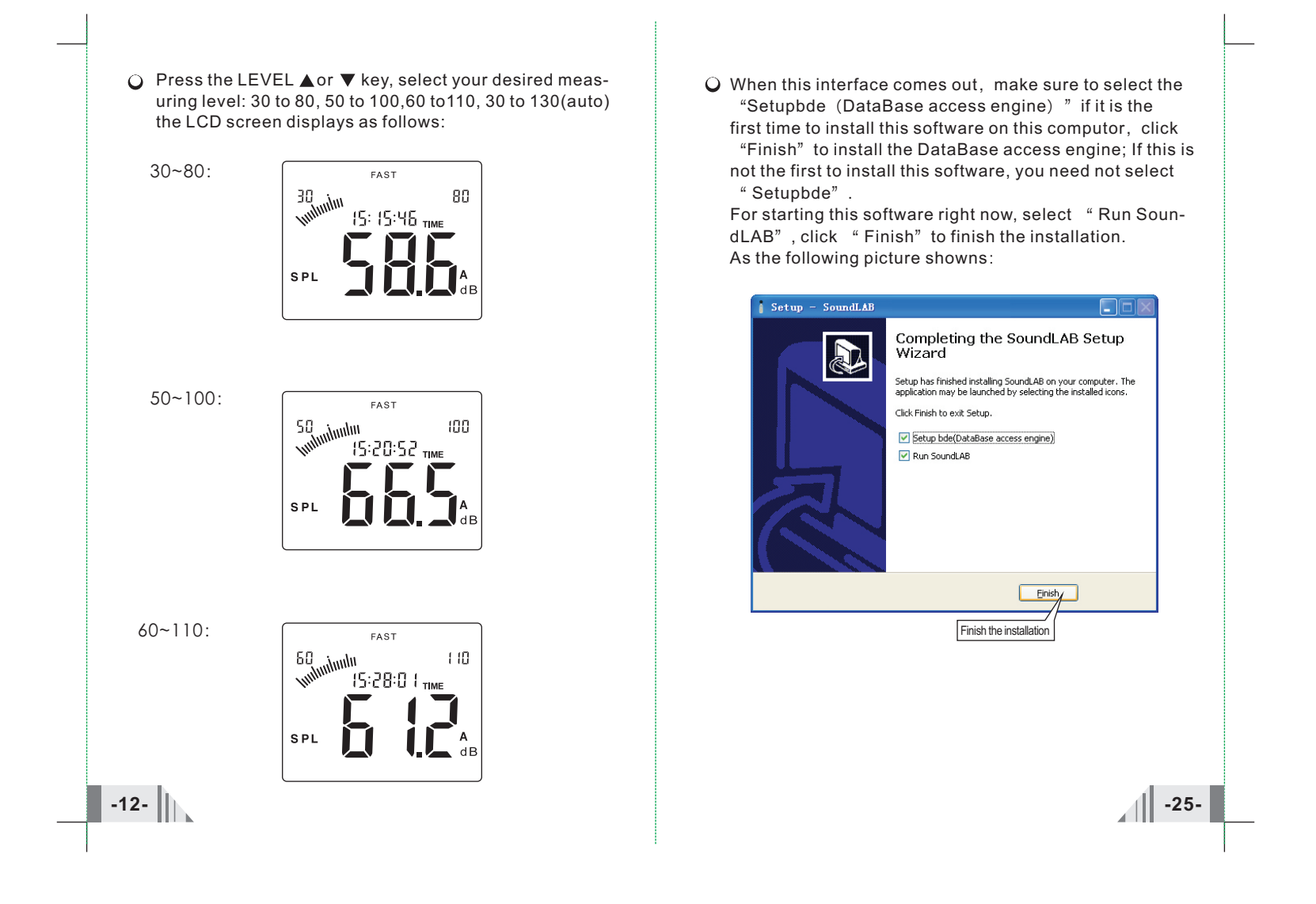

### **İSweek** www.isweek.com

Add: 16/F, Bldg. #3, Zhongke Mansion, No.1 Hi-Tech S. Rd, Hi-Tech Park South, Shenzhen, Guangdong, 518067 P.R.China

Tel: +86-755-83289036 E-mail: sales@isweek.com Fax: +86-755-83289052

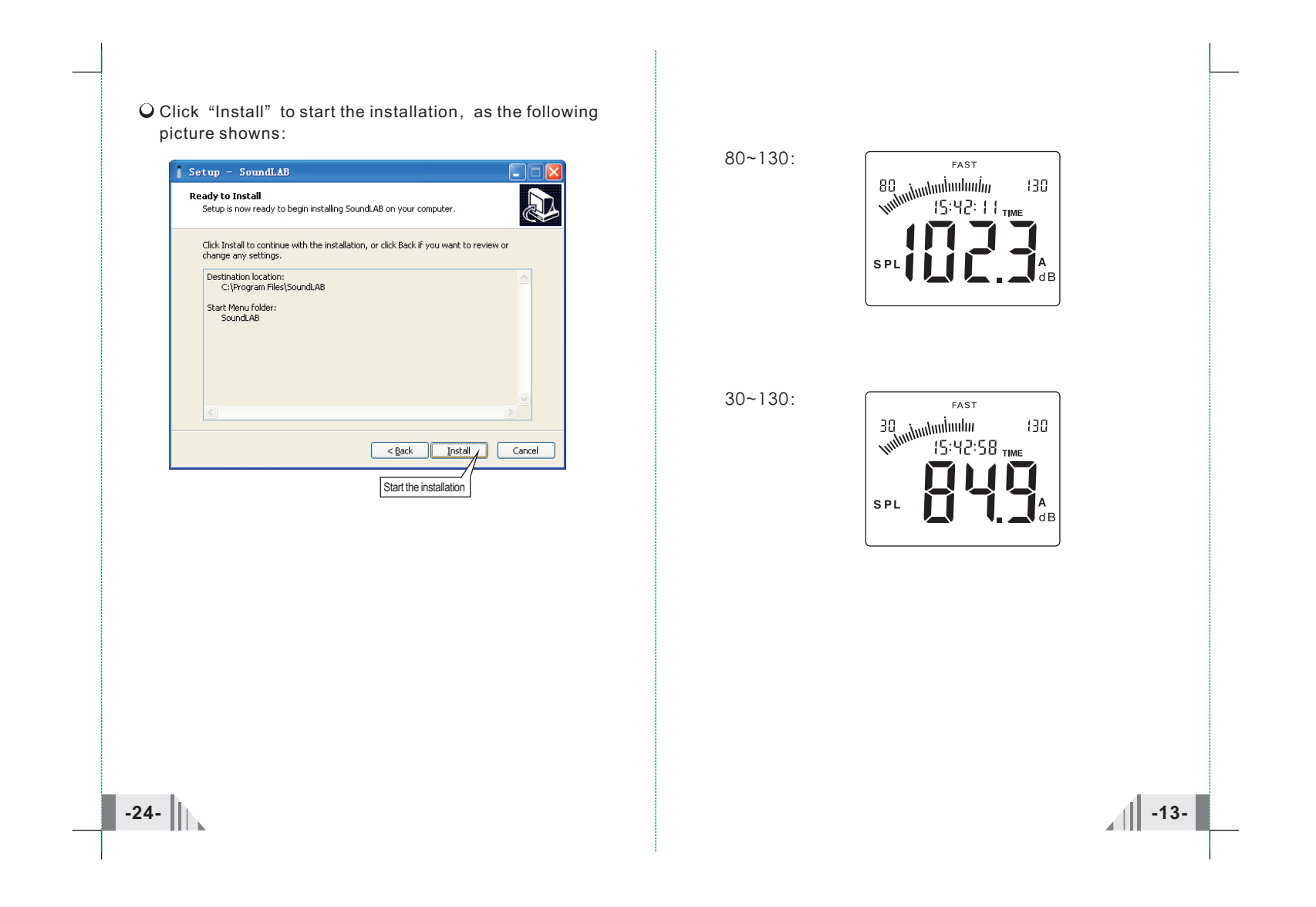

# **İSweek** www.isweek.com

Add: 16/F, Bldg. #3, Zhongke Mansion, No.1 Hi-Tech S. Rd, Hi-Tech Park South, Shenzhen, Guangdong, 518067 P.R.China

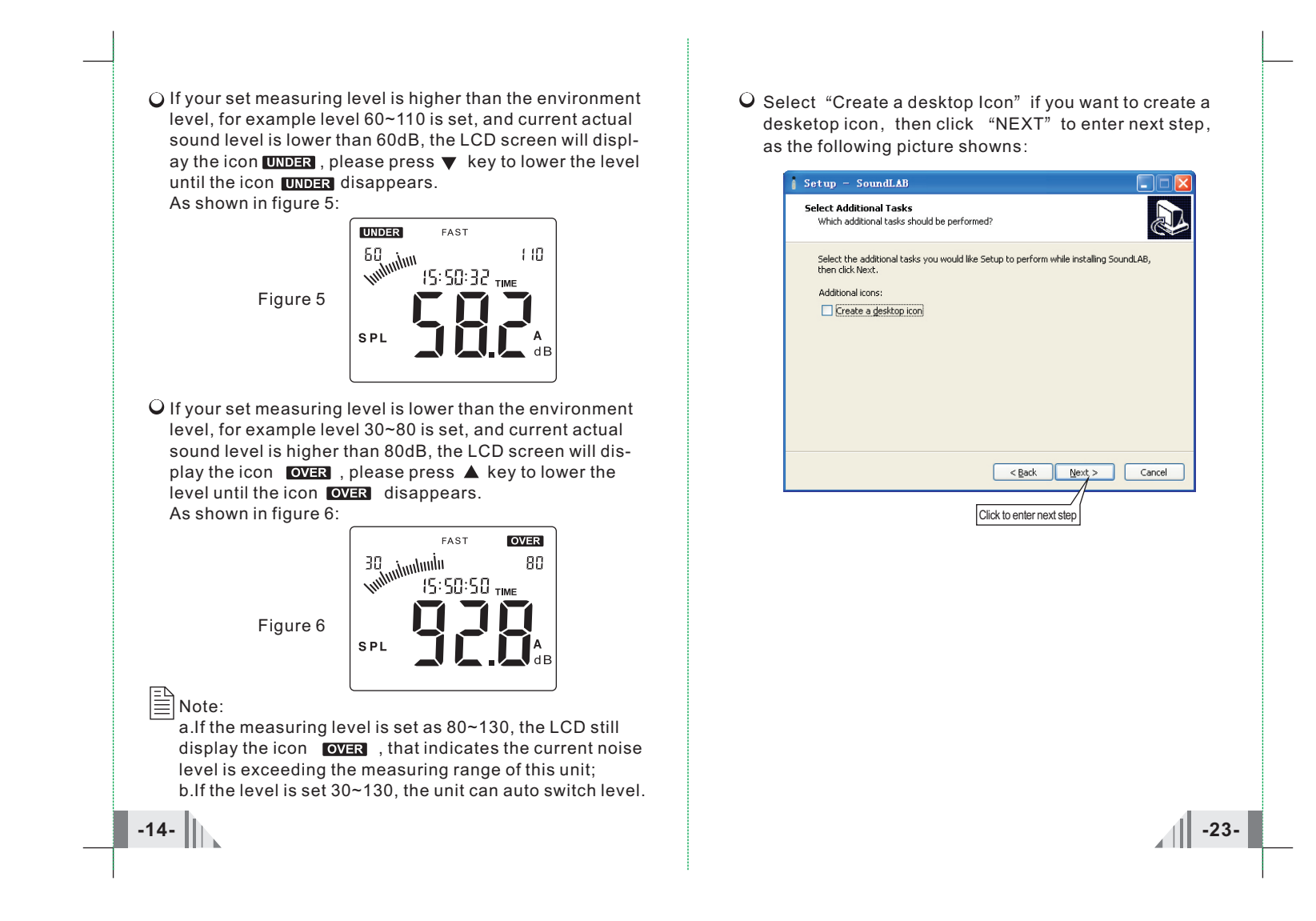

## **İSweek** www.isweek.com

Add: 16/F, Bldg. #3, Zhongke Mansion, No.1 Hi-Tech S. Rd, Hi-Tech Park South, Shenzhen, Guangdong, 518067 P.R.China

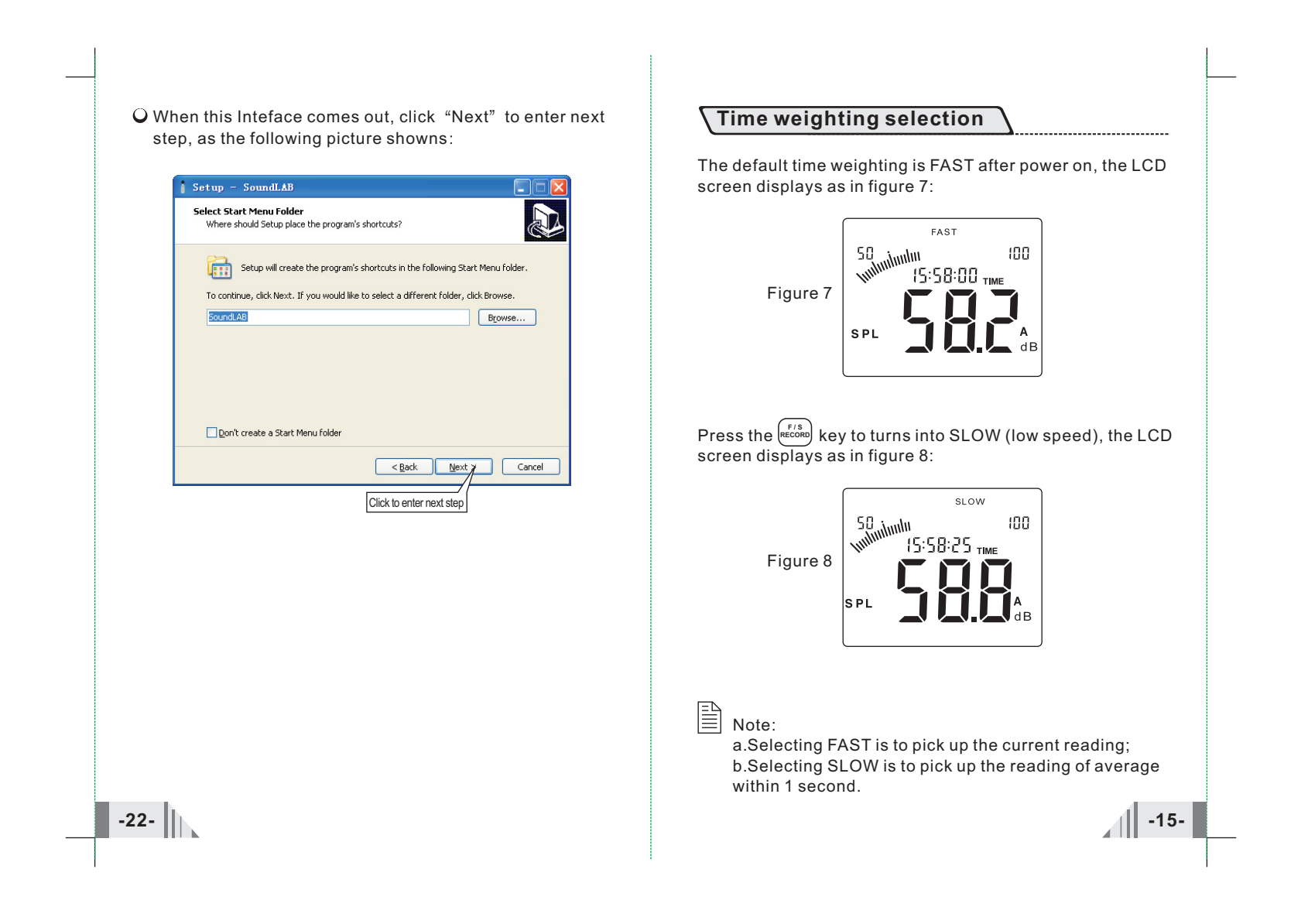

## **İSweek** www.isweek.com

Add: 16/F, Bldg. #3, Zhongke Mansion, No.1 Hi-Tech S. Rd, Hi-Tech Park South, Shenzhen, Guangdong, 518067 P.R.China

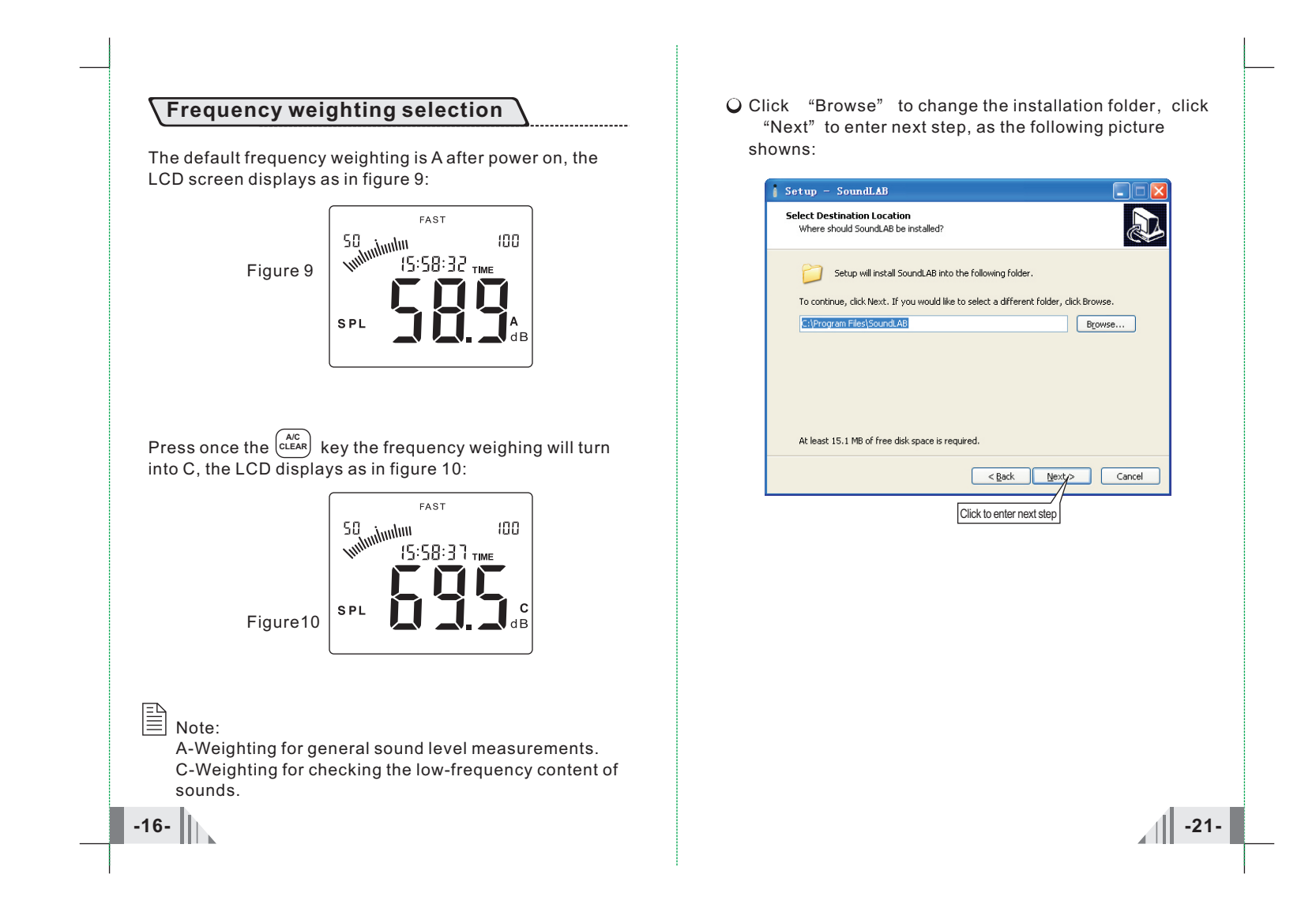

## **İSweek** www.isweek.com

Add: 16/F, Bldg. #3, Zhongke Mansion, No.1 Hi-Tech S. Rd, Hi-Tech Park South, Shenzhen, Guangdong, 518067 P.R.China

Tel: +86-755-83289036 E-mail: sales@isweek.com Fax: +86-755-83289052

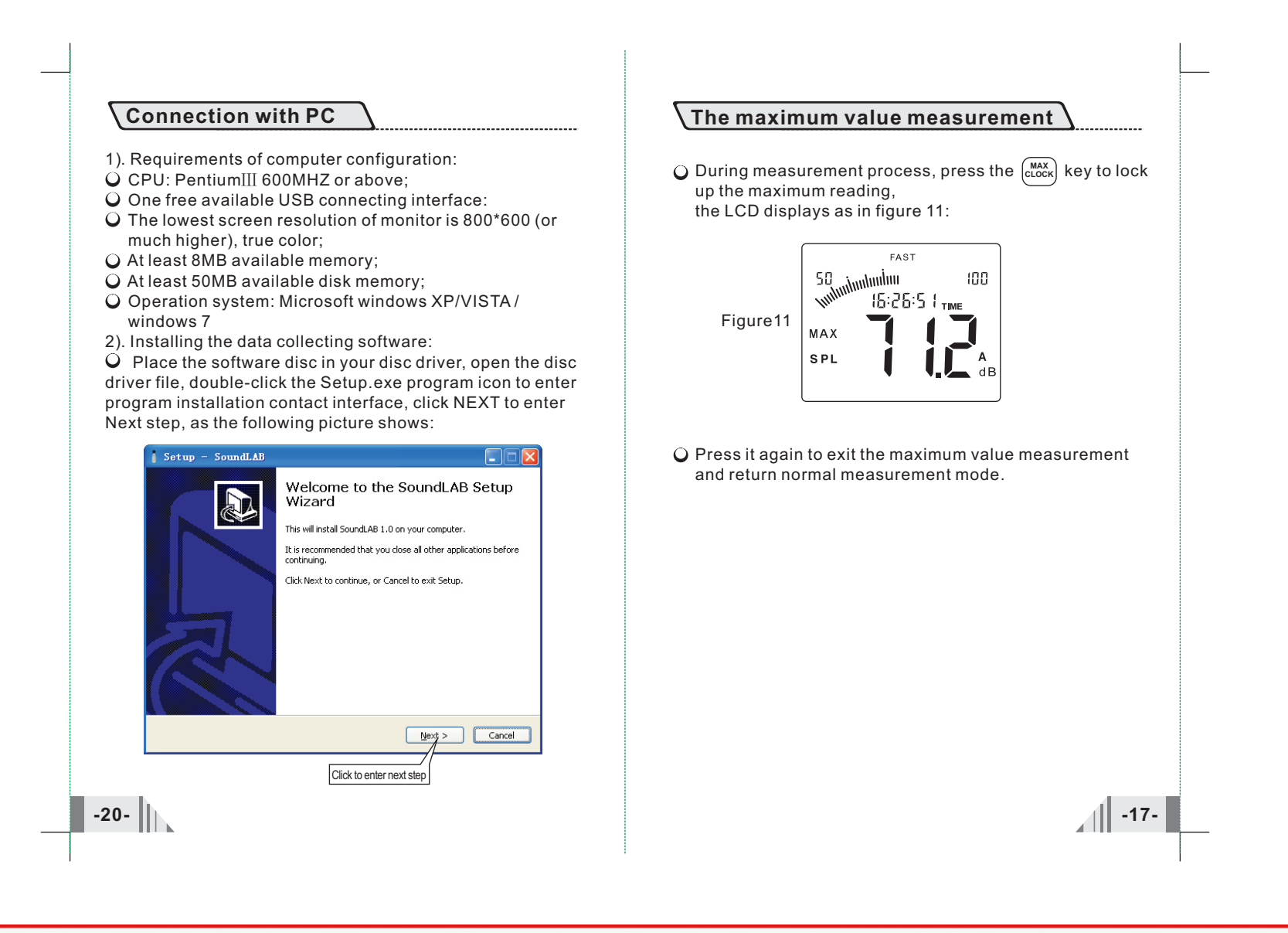

## **İSweek** www.isweek.com

Add: 16/F, Bldg. #3, Zhongke Mansion, No.1 Hi-Tech S. Rd, Hi-Tech Park South, Shenzhen, Guangdong, 518067 P.R.China

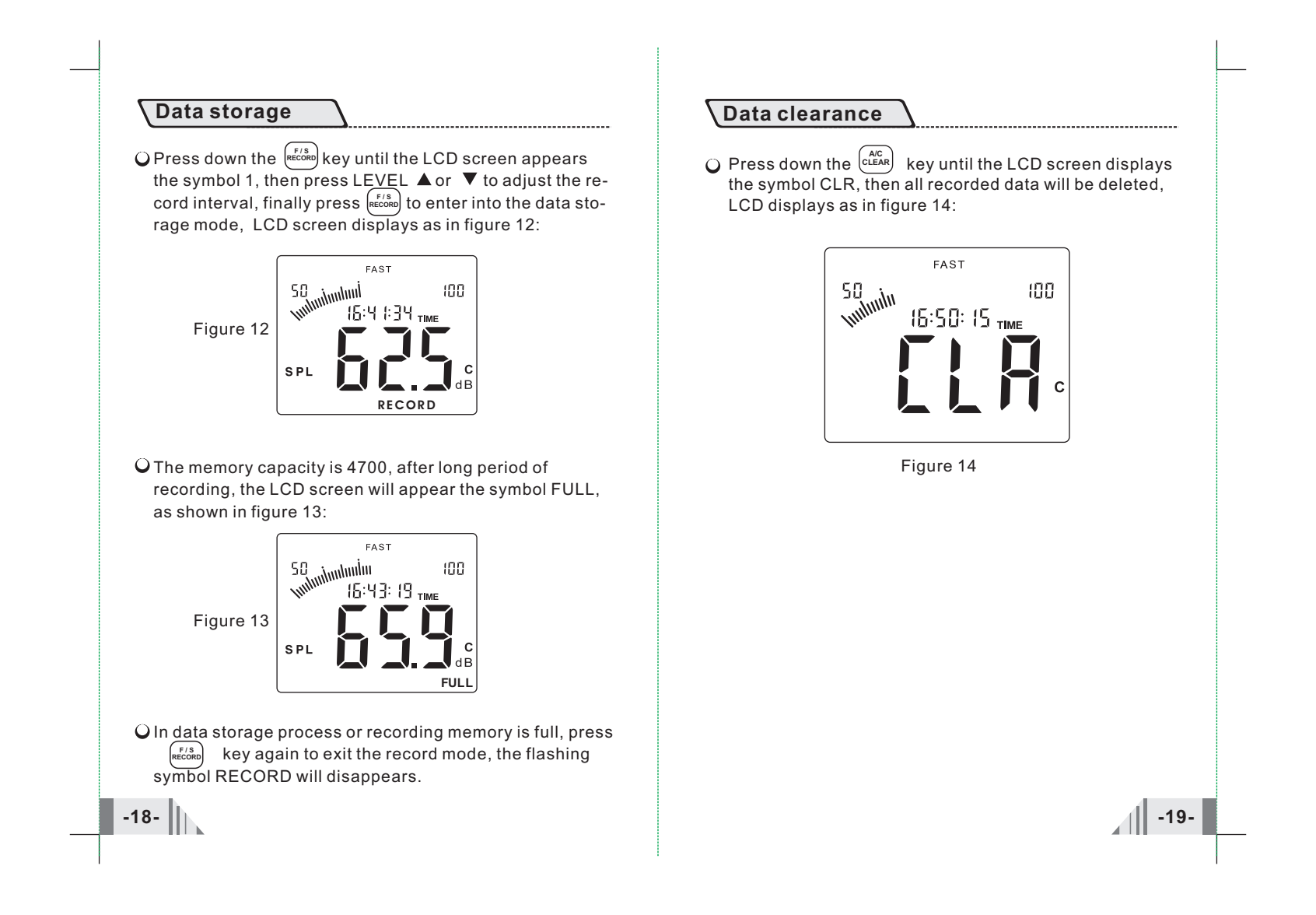

## **İSweek** www.isweek.com

Add: 16/F, Bldg. #3, Zhongke Mansion, No.1 Hi-Tech S. Rd, Hi-Tech Park South, Shenzhen, Guangdong, 518067 P.R.China

Tel: +86-755-83289036 E-mail: sales@isweek.com Fax: +86-755-83289052